## **How to Use Net Migration**

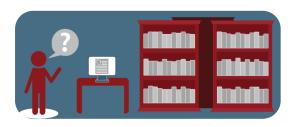

- 1. Start on the Resources page of APL: www.apl.wisc.edu/resources.
- 2. Select the third option: Net Migration and click the link in the text.

## **Net-Migration Patterns for US Counties**

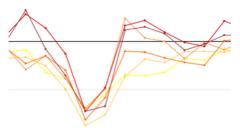

The Net Migration website highlights trends and patterns in where Americans are moving by providing reliable estimates of net migration broken down by age, race, Hispanic-origin, and sex for al U.S. counties each decade from 1950 to 2010,.

- Charts **Download Data**
- 3. Once on the site you may look at maps, charts or download data using the menu in the lower left of the screen.
- Using charting you can view how many people came in or left a county. On the chart the line above the zero line represents those moving into the county and below the line those that left the county.

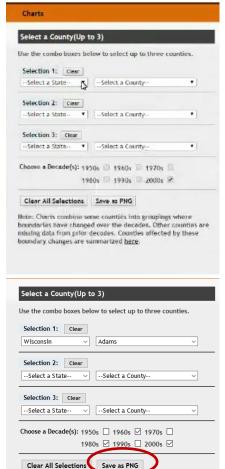

from the 2000s. You can also Net Migration Rates by Age

The second chart shows the same data as above, but with Vilas and Dane counties added. The sharp peak in Dane County for 20-24 year olds moving in is an indication of the impact a college may have on a

The first chart shows

compare counties to each

other-up to three.

county.

Adams County with data

3

The third chart shows the same county over time. Here is Adams County in 1960s, 1980s and 2000s. You can see how the number of young people has dropped and in 1980 there was a spike in the 60-64 year old age group.

5. You can save your chart as a PNG.

University of Wisconsin-Extension

[Created for Coffee Breaks Sept. 2016]